# **PENGGUNAAN APLIKASI MAPIT GIS DALAM PENGUKURAN DAN PEMETAAN KADASTRAL**

(Studi di Kantor Pertanahan Kabupaten Poso Provinsi Sulawesi Tengah)

**SKRIPSI** 

Diajukan Sebagai Salah Satu Syarat Untuk Memperoleh Sebutan Sarjana Terapan di Bidang Pertanahan Pada Program Studi Diploma IV Pertanahan

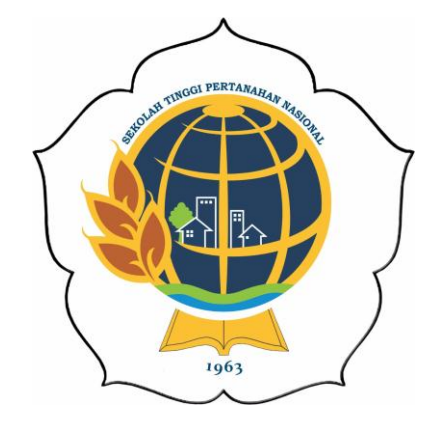

*Disusun Oleh* :

**ZAINAL ABD. RASYID NIT. 14232831 / PERPETAAN**

KEMENTERIAN AGRARIA DAN TATA RUANG/ BADAN PERTANAHAN NASIONAL SEKOLAH TINGGI PERTANAHAN NASIONAL YOGYAKARTA 2018

#### ABSTRACT

The Organization of land registration in Indonesia is one of the tasks of the Ministry of ATR/BPN. Activities conducted in the Land Register one physical data collecting and processing (PP 24/1997 article 12 paragraph (1) letter a). This activity is carried out by means of measurements and mapping. Measurement, mapping, and identification of areas utilize hardcopy map as information of land is a conventional methods often used. It is necessary to substitute one of these alternatives is the Mapit GIS application of the android based. The purpose of this research is to know the benefits gained against the Mapit GIS application in the measurement activities or mapping the field as well as solutions that are done in overcoming obstacles/constraints in the implementation of the application.

Research methods used in this research is a method of Experimentation that including modeling Research and Development (R&D) and then analyzed using descriptive analysis techniques. The application was tested by simulation on measurement and mapping activities. Research results are measured based on tolerance PMNA/Ka BPN No. 3 of 1997 based on the length of the side of the field and the plot area. Such as tolerance of reference analyze to see accepted or turned measurement results and mapping are obtained. The result of this analysis is to describe the benefits of Mapit GIS application in supporting the activities of measurements as well as mapping of cadastral in Land Office.

The results showed that the utilization of Mapit GIS application in the activities of measurements do not meet tolerance measurement cadastral instead in activities mapping results is acceptable, so Mapit GIS can be recommended as a medium an alternative to mapping fields. As for in the execution of the simulation there are some barriers/constraints. These barriers/obstacles include Internal barriers (related functions of the application) and External barriers (related needs of its users).

Keywords: Android, GIS Mapit Application, Measurement and Mapping

# DAFTAR ISI

### Halaman

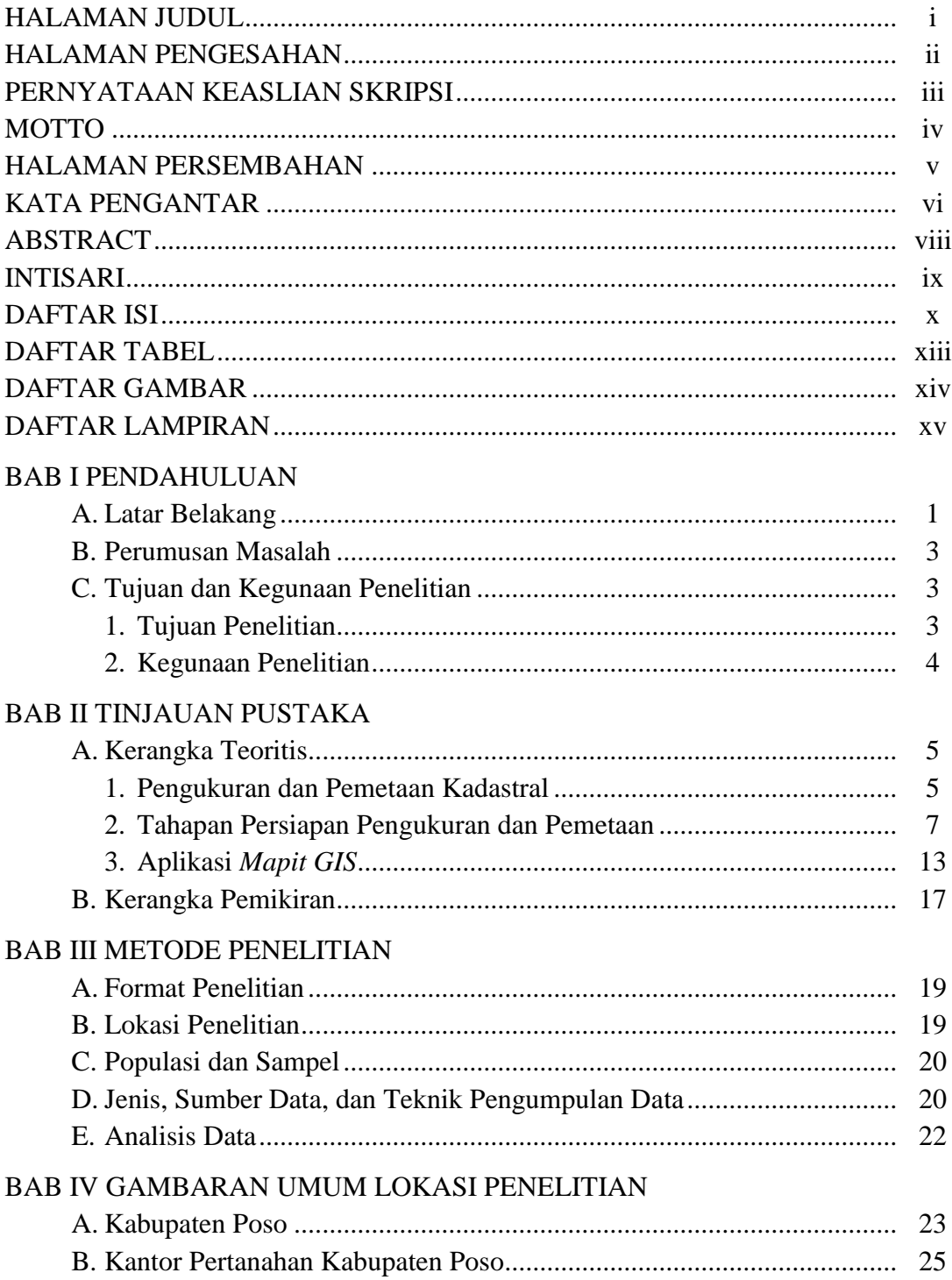

# Halaman

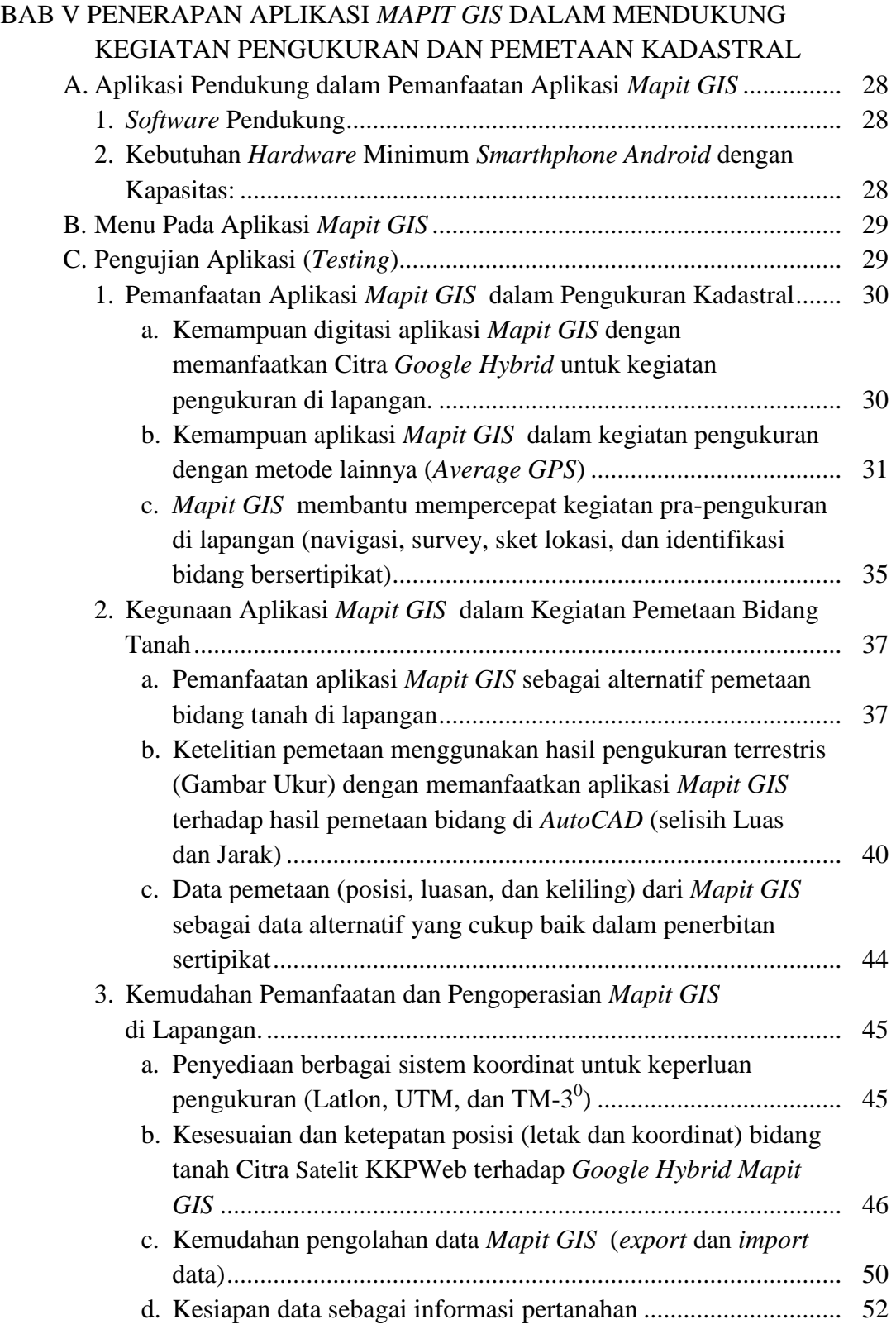

# Halaman

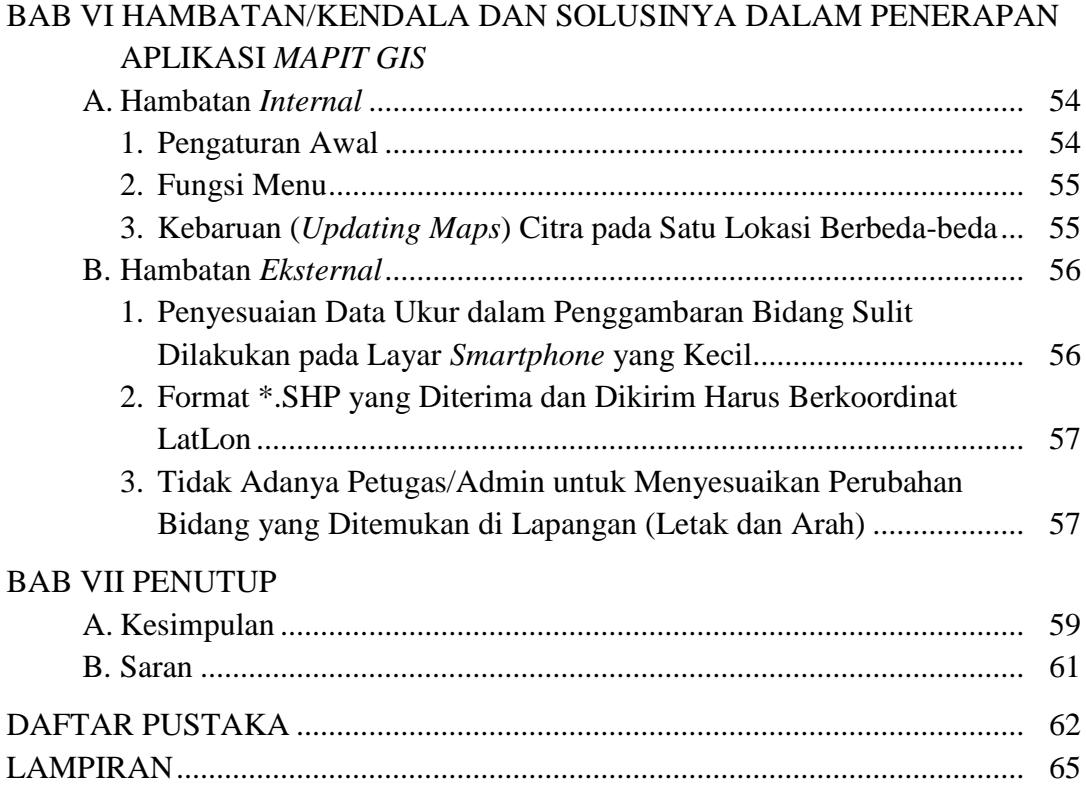

#### BAB I

### PENDAHULUAN

#### **A. Latar Belakang**

Penyelenggaraan pendaftaran tanah di Indonesia pada hakekatnya merupakan salah satu tugas dari Kementerian Agraria dan Tata Ruang/Badan Pertanahan Nasional (Kementerian ATR/BPN). Penyelenggaraan pendaftaran tanah ini dilaksanakan dengan berpedoman pada ketentuan perundangundangan yang berlaku dan diatur dalam berbagai peraturan pemerintah. Peraturan Pemerintah Nomor 24 tahun 1997 (PP 24/1997), salah satu kegiatan yang dilakukan dalam Pendaftaran Tanah adalah Pengumpulan dan pengolahan data fisik (pasal 12 ayat (1) huruf a). Kegiatan ini menggunakan peta sebagai salah satu informasinya. Berdasarkan pra-survei yang dilakukan calon peneliti di Kantor Pertanahan Kabupaten Poso bahwa peta-peta *hardcopy* digunakan sebagai informasi bagi petugas dalam kegiatan pengumpulan dan pengolahan data fisik.

Penggunaan peta *hardcopy* memiliki banyak kekurangan. Peta-peta yang ada di Kantor Pertanahan Kabupaten Poso merupakan produk lama yang sudah mulai rusak, terbuat dari kertas tipis sehingga gampang rusak jika terkena air dan angin. Peta-peta tersebut sudah tercatat sebagai Barang Milik Negara di aplikasi SIMAK BMN sehingga perlu dijaga dari kerusakan. Alternatif yang berkembang di kantor pertanahan saat ini khususnya pada Seksi Infrastruktur Pertanahan, salah satunya yaitu mempersiapkan peta kerja dalam bentuk *hardcopy* (format A3), dicetak dalam beberapa lembar guna mencakup satu desa dalam wilayah kerjanya. Banyaknya infromasi yang ditampilkan dalam peta kerja menyulitkan petugas ukur di lapangan untuk membaca peta ataupun membaca informasi yang ada. Walaupun hal tersebut memudahkan petugas ukur dalam mengidentifikasi bidang tanah di lapangan, tetapi jelas akan memakan waktu sebelum dimulainya suatu pengukuran. Untuk itulah diperlukan suatu alternatif pengganti peta *hardcopy* yang dapat

digunakan sebagai informasi pertanahan dalam kegiatan pengukuran dan pemetaan bagi petugas di Lapangan.

Pengganti peta-peta *hardcopy* haruslah memiliki fungsi yang sama (yaitu dapat memberikan informasi pertanahan yang sama) atau bahkan lebih namun mampu menutup kekurangan dari peta-peta *hardcopy* tersebut. Salah satu alternatif pengganti penggunaan peta *hardcopy* adalah pemanfaatan aplikasi *Mapit GIS. Mapit GIS* yang merupakan aplikasi pemetaan sederhana dan dapat diunduh di *playstore* pada setiap *smartphone*. *Mapit* adalah sebuah aplikasi *GIS* yang dirancang untuk mendukung pengumpulan data *GPS* dan jenis *GPS* berdasarkan survei. *Mapit GIS* membuat pengumpulan data atau proses survei lebih cepat dan efisien, selain itu aplikasi ini dapat juga digunakan sebagai alat untuk pengukuran dan untuk menghitung pendekatan luas atau jarak bidang (Mapit GIS Developer, 2017: dalam http://play.google.com). Aplikasi ini merupakan aplikasi berbasis *android.*  Pemanfaatan *android* ini didukung dengan banyaknya *smartphone* berbasis *android* dengan harga terjangkau yang beredar di masyarakat termasuk pada petugas di Kantor Pertanahan. Sedangkan *smartphone* dengan basis *iOS/Symbian* seperti halnya *I-Phone*, sangat jarang digunakan oleh masyarakat karena harganya yang mahal tetapi spesifikasi kemampuannya rendah.

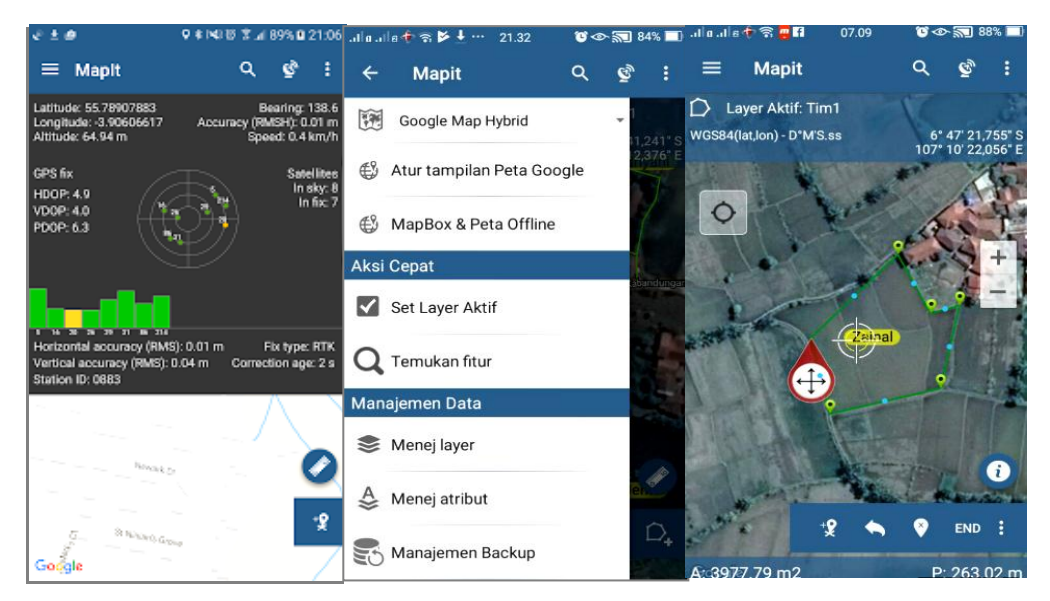

Gambar 1. Tampilan Aplikasi *Mapit GIS*

Adanya pemanfaatan aplikasi *Mapit GIS* dalam membantu pelaksanaan kegiatan pengukuran, pemetaan dan identifikasi bidang tanah dimaksudkan untuk menunjang efektifitas kerja dalam setiap kegiatan pengukuran dan pemetaan di kantor pertanahan. Selain itu manfaat yang dapat diperoleh bagi masyarakat adalah kejelasan informasi spasial terkait posisi bidang dan nama pemilik sertipikat. Sehingga menjadi sebuah pemberdayaan bagi masyarakat karena dapat mengidentifikasi bidang-bidang tanah mereka apakah telah sesuai letaknya atau tidak. Adapun terhadap wilayah penelitian, merupakan daerah dengan jumlah petugas ukur yang sedikit yaitu berjumlah 4 (empat) orang, dengan adanya aplikasi ini diharapkan dapat membantu pekerjaan baik dari sisi proyek maupun dari sisi pelayanan kegiatan rutin. Untuk itulah peneliti tertarik untuk melakukan penelitian dengan Judul "PENGGUNAAN APLIKASI MAPIT GIS DALAM PENGUKURAN DAN PEMETAAN KADASTRAL" Studi di Kantor Pertanahan Kabupaten Poso Provinsi Sulawesi Tengah.

#### **B. Perumusan Masalah**

- 1. Bagaimana penerapan aplikasi *Mapit GIS* dalam mendukung kegiatan pengukuran dan pemetaan kadastral di Kantor Pertanahan Kabupaten Poso?
- 2. Bagaimana solusi yang dilakukan dalam mengatasi hambatan/kendala dalam penerapan aplikasi *Mapit GIS*?

## **C. Tujuan dan Kegunaan Penelitian**

- 1. Tujuan Penelitian
	- a. Untuk mengetahui manfaat yang diperoleh terhadap penerapan aplikasi *Mapit GIS* dalam kegiatan proyek maupun rutin khususnya pada pengukuran ataupun pemetaan bidang tanah.
	- b. Mengetahui hambatan/kendala dalam penerapan aplikasi *Mapit GIS* dan solusinya di Kantor Pertanahan.
- 2. Kegunaan Penelitian
	- a. Kegunaan penelitian ini adalah sebagai pengetahuan terkait aplikasi pemetaan berbasis *android* yang berkembang saat ini.
	- b. Kegunaan dari penelitian ini adalah sebagai bahan masukan dan pertimbangan dalam peningkatan kualitas dan kuantitas pekerjaan di Kantor Pertanahan serta efisiensi dan efektifitas dalam pekerjaan pengukuran di lapangan.

### BAB VII

### **PENUTUP**

#### **A. Kesimpulan**

- 1. Penerapan Aplikasi *Mapit GIS* dalam Mendukung Kegiatan Pengukuran dan Pemetaan Kadastral
	- a. Hasil pemanfaatan aplikasi *Mapit GIS* dalam pengukuran disimpulkan bahwa pengukuran menggunakan metode *Average GPS* tidak dapat diterima (ditolak) dan tidak memenuhi toleransi pengukuran kadastral sehingga penggunaan aplikasi *Mapit GIS* tidak dapat direkomendasikan sebagai media pengukuran bidang tanah dan tidak disarankan menggunakan aplikasi tersebut untuk kegiatan pengukuran di kantor pertanahan.
	- b. Hasil pemanfaatan aplikasi *Mapit GIS* dalam kegiatan pemetaan didapatkan hasil yang sangat baik dan cukup memuaskan. Berdasarkan hasil tersebut *Mapit GIS* dapat direkomendasikan sebagai peta kerja di lapangan, kelebihannya antara lain persiapan pengukuran menjadi lebih simpel, menu aplikasi yang lebih sederhana (mudah dipelajari), hemat karena diperoleh dengan mudah pada *playstore smartphone*, penentuan posisi yang akurat dalam kegiatan pemetaan kadastral, serta hasil penggambaran yang memenuhi toleransi PMNA/Ka BPN 3/1997 dimana pengguna dapat memanfaatkan *Touch Pan* sebagai alat tambahan untuk meningkatkan akurasi.
	- c. Kemudahan pemanfaatan dan pengoperasian *Mapit GIS* di lapangan bahwa menu-menu yang tersedia tidak begitu banyak sehingga mudah untuk dihapal dan dipahami. Selain itu tersedia pula pilihan bahasa Indonesia dalam menjalankan aplikasi tersebut, serta koordinat TM-3 $^0$ ataupun citra satelit aktif yang siap digunakan.
- 2. Hambatan/Kendala dan Solusinya dalam Penerapan Aplikasi *Mapit GIS*
	- a. Hambatan *Internal*
		- 1) Pengaturan Awal, khususnya pilihan bahasa hanya disediakan satu kali diawal penginstalan, selain itu tidak terdapatnya panduan penggunaan aplikasi untuk pemula. Solusinya perlu diperhatikan dengan benar dan cermat pilihan dalam setiap pengaturan awal yang dilakukan penggunanya.
		- 2) Fungsi Menu, khususnya Mapbox & Peta *Offline* untuk pemanfaatannya gambar harus diubah kedalam format \*.MBTILES. Padahal format tersebut memerlukan aplikasi lainnya untuk merubah gambar agar siap digunakan. Solusinya mencari aplikasi yang dapat membuat format tersebut di internet dengan kata kunci "Aplikasi JPEG to MBTILES".
		- 3) Kebaruan (*updating maps*) pada satu lokasi berbeda-beda, jenis citra yang disediakan beranekaragam tetapi tidak dapat dimanfaatkan seluruhnya. Solusinya memanfaatkan fitur Mapbox & Peta *Offline* untuk memperoleh citra yang lebih terbaru.
	- b. Hambatan *External*
		- 1) Penyesuaian data ukur dalam penggambaran bidang sulit dilakukan pada layar *smartphone* yang kecil. Solusinya menggunakan TAB dengan tampilan layar yang lebih besar atau menggunakan *Touch Pen* sebagai alat bantu pengganti jari tangan.
		- 2) Format \*.SHP yang diterima dan dikirim harus berkoordinat lintang bujur (latlon). Solusinya pengaturan umum pada aplikasi *Mapit GIS* dalam menyimpan dan menerima data \*.SHP, diatur latlon sebagai pengaturan dasar.

#### **B. Saran**

- 1. Perlu adanya pembelajaran dan percobaan secara terus menerus bagi pengguna aplikasi *Mapit GIS.* Hal tersebut dimaksudkan agar pengguna merasa terbiasa dan nyaman dalam memanfaatkan fitur-fitur pemetaan yang disediakan aplikasi yang kebanyakan menggunakan jari tangan untuk menggeser ataupun memindahkan suatu titik.
- 2. Aplikasi *Mapit GIS* lebih baik digunakan sebagai alternatif dalam kegiatan pra-pengukuran seperti penggunaannya sebagai peta kerja digital baik untuk keperluan survey, sket lokasi, serta identifikasi bidang tanah bersertipikat maupun lokasi kawasan kehutanan. Selain itu aplikasi ini juga terus berkembang dalam memenuhi kebutuhan penggunanya sehingga bukan tidak mungkin hasil yang diperoleh dalam penelitian saat ini akan tertutupi dengan hasil yang lebih baik dari pemanfaatan aplikasi yang sama diwaktu kedepannya.
- 3. Aplikasi Sistem Informasi Geografis (SIG) berbasis perangkat bergerak (*mobile*) perlu dikembangkan di lingkup Kementerian Agraria dan Tata Ruang/Badan Pertanahan Nasional, mengingat kemajuan teknologi yang semakin pesat membuat kebutuhan masyarakat akan informasi spasial mengarah pada informasi publik yang instan dan mudah dikases kapan dan dimana saja. Bercermin pada aplikasi *Mapit GIS*, pembangunan dan pengembangan aplikasi khusus untuk keperluan pengumpulan data fisik dan data yuridis guna membantu pekerjaan petugas di kantor pertanahan sangat mungkin dilakukan mengingat beban pekerjaan yang terus meningkat dengan jumlah tenaga kerja yang terbatas, sehingga adanya aplikasi tersebut dapat menutupi kekurangan yang ada untuk meningkatkan efektifitas dan efisiensi kinerja di kantor pertanahan.

#### DAFTAR PUSTAKA

- Abidin, Hanudding Z. 2007. *Penentuan Posisi Dengn GPS dan Aplikasinya*, Jakarta : PT Pradnya Paramita.
- Abran, Alain. 2010. *Saftware Metrics And Software Metrologi*. New Jersey: Wiley.
- Agraria dan Tata Ruang/Badan Pertanahan Nasional. 2017. *Petunjuk Teknis tentang Pembuatan Peta Kerja dengan Menggunakan Pesawat Nirawak/Drone Nomor 02 /JUKNIS-300/2017*. Jakarta : Badan Pertanahan Nasional Republik Indonesia
- Andika, Muhammad. 2015. *Pembangunan Aplikasi Sistem Informasi Penatagunaan Tanah Berbasis Android (Studi di Desa Trihanggo Kecamatan Gamping Kabupaten Sleman D.I. Yogyakarta).* Skripsi Sekolah Tinggi Pertanahan Nasional (STPN): Yogyakarta
- Badan Pertanahan Nasional. 1997. *Petunjuk Teknis Peraturan Menteri Negara Agraria/Kepala Badan Pertanahan Nasional Nomor 3 Tahun 1997*. Jakarta : Badan Pertanahan Nasional Republik Indonesia

\_\_\_\_\_\_\_\_\_\_\_\_. 2001. *Buku Pegangan Petugas Ukur - Materi Pengukuran dan Pemetaan Kadastral*. Jakarta : BPN RI.

- Keimalay, Yohanis Frangky Obije. 2015. *Pemanfaatan Aplikasi 7Ways dalam Mendukung Kegiapatan Pengumpulan dan Pengolahan Data Fisik Bidang Tanah di Kantor Pertanahan Kota Kupang Provinsi Nusa Tenggara Timur*. Skripsi STPN: Yogyakarta.
- Pamungkas, Candra Wicaksana. 2016. *Rancang Bangun Aplikasi Sistem Informasi Pandu Ukur pada Sisitem Operasi Android (Studi di Kantor Pertanahan Kabupaten Kudus)*. Skripsi STPN: Yogyakarta.
- Safaat, Nazruddin. 2012. *Android, Pemrograman Aplikasi Mobile Smartphone dan Tablet PC berbasis Android*. Bandung : Informatika.
- Satyaputra, Alfa Aritonang, Eva Maulina. 2014. *Beginning Android Programming with ADT Bundle, Panduan Lengkap Untuk Pemula Menjadi Android Programmer*. Jakarta : PT Elex Media Komputindo.

Simarmata, Janner. 2010. *Rekayasa Perangkat Lunak*, Yogyakarta: Penerbit Andi.

Sugiyono. 2009. *Metode Penelitian Kuantitatif, Kualitatif, dan R&D*. Bandung: Alfabeta.

\_\_\_\_\_\_\_\_. 2015. *Metode Penelitian dan Pengembangan (Research and Development) Cetakan kedua.* Bandung : Penerbit Alfabeta.

#### **PERATURAN PERUNDANG-UNDANGAN :**

- Undang-Undang Nomor 5 Tahun 1960 tentang Peraturan Dasar Pokok-Pokok Agraria.
- Peraturan Pemerintah Republik Indonesia Nomor 24 tahun 1997 tentang Pendaftaran Tanah.
- Peraturan Presiden Nomor 17 tahun 2015 tentang Kementerian Agraria dan Tata Ruang.
- Peraturan Menteri Negara Agraria/Kepala BPN Nomor 3 tahun 1997 tentang Ketentuan Pelaksanaan PP No. 24 tahun 1997 tentang Pendaftaran Tanah.
- Peraturan Menteri Agraria dan Tata Ruang/Kepala Badan Pertanahan Nasional Nomor 8 tahun 2015 tentang Organisasi dan Tata Kerja Kementerian Agraria dan Tata Ruang/Badan Pertanahan Nasional.
- Surat Edaran Nomor 3 Tahun 2016 tentang Penyediaan Layanan Aplikasi dan/atau Konten Melalui Internet (*Over The Top*)

#### **INTERNET :**

- Butler Howard, dkk. 2013. *Un site pour les Systèmes de Références Spatials (Franch)*. http://spatialreference.org/ref/epsg/ diakses tanggal 13 April 2018 pukul 09.18 WITA.
- Fauzi Kamal Ismail. 2015. *Pendaftaran Tanah.* http://fauzie.weblog.esaunggul. ac.id/2015/06/26/ pendaftaran-tanah/ diakses tanggal 12 Januari 2018 pukul 23.46 WIB.
- Habibi*.* 2013. *GPS dan cara kerjanya. www.superspring.co/apa-Itu-gps-dancara-kerjanya*. diakses tanggal 15 Februari 2018 pukul 14.22 WIB.
- Himat. 2015. *Perbedaan antara Hardcopy dan Softcopy*. http://kliksma.com/ 2015/10/perbedaan-antara-hard-copy-dan-soft-copy.html diakses tanggal 26 Februari 2018 pukul 10.17 WIB.
- Mapit GIS Developer. 2017. *Mapit GIS - GPS Map Surveys & Measurements*  https://play.google.com/store/apps/details?id=com.osedok.gisdatacollector &hl=in diakses tanggal 20 Februari 2018 pukul 09.33 WIB.
- Yahya. 2015. *Jenis-jenis Satelit Navigasi.* https://lukeyahyasipetualang.com/ 2015/05/16/jenis-jenis-satelit-navigasi/ diakses tanggal 26 Juni 2018 pukul 19.44 WIB.
- Yuni. 2017. *Versi-versi Android hingga saat ini.* https://www.codepolitan.com/ versi-versi-android-hingga-saat-ini-59c4ba1c88350 diakses tanggal 26 Maret 2018 pukul 16.44 WIB.